### RECORDING AND SENDING MESSAGES

| KECU     | KUING AND SENDING WESSAG                          | ES      |
|----------|---------------------------------------------------|---------|
| Sendin   | g voice or voice-fax messages                     |         |
| 1.       | From the activity menu                            | [1]     |
| 2.       | Record voice message                              | 1.1     |
| 3.       | When finished                                     | [#]     |
| 4.       | Specify delivery address (see below)              | ["]     |
| 5.       | When finished                                     | [#]     |
| 6.       |                                                   | [#]     |
| 7.       | Specify delivery options (see below)              | гил     |
| 7.       | Send message                                      | [#]     |
| Sendin   | g fax-only messages from fax machine              |         |
| 1.       | From the activity menu                            | [1]     |
| 2.       | Bypass voice recording                            | [#]     |
| 3.       | Specify delivery address (see below)              | ["]     |
| 4.       | When finished                                     | [#]     |
| 5.       | Specify delivery options (see below)              | ["]     |
| 6.       | Load document into fax machine                    |         |
| 7.       | Send message                                      | [#]     |
| 8.       | Press <b>Start</b> key on fax machine             | [#]     |
| 0.       | Fress Start key on lax machine                    |         |
| Sendin   | g voice-fax messages by forwarding a fa           | x       |
|          | end a fax to your own mailbox:                    | -       |
| 1.       | Log in to mailbox                                 |         |
| 2.       | From the activity menu                            | [2]     |
| 3.       | Forward fax with optional                         | 1-1     |
| 0.       |                                                   | 1] [2]  |
| 4.       | Record voice message                              | .1 [-1  |
| 5.       | When finished                                     | [#]     |
| 6.       | Specify delivery address (see below)              | ["]     |
| 7.       | When finished                                     | [#]     |
| 7.<br>8. |                                                   | [#]     |
| o.<br>9. | Specify delivery options (see below) Send message | [#1     |
| 9.       | Seria message                                     | [#]     |
| Specify  | ring delivery address                             |         |
| . •      | For voice user:                                   |         |
|          | Enter user's mailbox number, and press            | [#]     |
| •        | For voice user name addressing:                   |         |
|          | Press [*] [2], spell user's name                  |         |
|          | or name of personal list, and press               | [#]     |
|          | For personal list, press [*] [5]                  | []      |
| -        | and then list number                              |         |
|          | For fax user:                                     |         |
|          | Press [*] [*] [5], enter outside line number      |         |
|          | (if needed) and telephone number,                 |         |
|          | and then press                                    | [#]     |
| _        | •                                                 |         |
| •        |                                                   | [*] [3] |
| •        | To cancel another address: press [*] [1]          |         |
|          | To list all recipients: press                     | [*] [1] |
| Specify  | ing delivery options                              |         |
| •        | Make private/not private (toggle)                 | [1]     |
| •        | Make priority/not priority (toggle)               | [2]     |
| •        | Schedule for future delivery                      | [3]     |
| •        | Attach a fax                                      | [5]     |
|          | , maon a rux                                      | ادا     |

| GETTING MESSAGES YOU RECEIV                                                                                                    | ΈD                                           |
|----------------------------------------------------------------------------------------------------|----------------------------------------------|
| istening to voice/e-mail messages  1. From the activity menu 2. Listen to voice or e-mail message                                                                                                    | [ <b>2</b> ]<br>[0]                          |
| After listening to messages (optional)  After listening to your message, press [1] to real or forward the message. Then select one of the Call sender (exits mailbox)  Reply to sender by voice mail  Forward with comment at beginning  Record and address a new message | he following<br>[0]<br>[1]<br>[2]<br>[4]     |
| <ul> <li>Reply to all recipients</li> <li>If you select any key from the above except [0</li> <li>1. Record and address your message</li> <li>2. When finished</li> <li>3. Specify delivery options</li> <li>4. Send message</li> </ul>                                   | [5]<br>D]:<br>[#]                            |
| •                                                                                                    | [#]                                          |
| rinting fax/e-mail messages  1. From the activity menu 2. Listen to message header 3. Print fax or e-mail portions 4. Print to default machine                                                                                                    | [ <b>2</b> ]<br>[*] [1]<br>[#]               |
| To print to the fax machine from which you are calling  OR                                                                                                    | [*] [6]                                      |
| <ul> <li>To print to other fax machine you speci</li> <li>Press</li> <li>Enter outside line number (if needed telephone number</li> <li>Press</li> </ul>                                                                                                    | [*] [*] [5]                                  |
|                                                                                                    | [#]                                          |
| SENERAL TIPS                                                                                                    |                                              |
| <ul><li>lot sure which key to press?</li><li>Listen to Help at any time</li><li>Go back to activity menu</li></ul>                                                                                                    | [*] [4]<br>[*] [7]                           |
| <ul> <li>Vant to save time?</li> <li>Bypass greeting when recording</li> <li>Bypass header when listening</li> </ul>                                                                                                    | [1]<br>[0]                                   |
| Vant to adjust the way your messages are p  Faster Slower Louder Softer Skip forward Skip backward                                                                                                    | layed?<br>[9]<br>[8]<br>[4]<br>[7]<br>[6]    |
| Vant to configure Personal Operator?                                                                                                    | [6] [0]                                      |
| To set up or change Personal Operator                                                                                                    | [5] [6]                                      |
| Transfer to covering extension     Transfer to another mailbox     Make system wait     Access names or numbers directory                                                                                                    | [*] [0]<br>[8] [*]<br>[9] [*]<br>[6] [*] [8] |
| ,                                                                                                    |                                              |

[\*] [\*] [9]

Disconnect

## **CREATING MULTIPLE** PERSONAL GREETINGS

| 2. 3. 4. 5. 6.                          | ing, changing, deleting greetings From the activity menu Do one of the following:  • Listen to a greeting  • Record or re-record a greeting  • Delete a greeting Enter greeting number For optional greetings only, enter the optional greeting number If Multilingual Call Answer is enabled, a language When finished                                                                                                    | [3] [0] [1] [3] [1-3] [1-9] select [1-3] [#]  |  |  |
|-----------------------------------------|----------------------------------------------------------------------------------------------------|-----------------------------------------------|--|--|
| 0                                       |                                                                                                    |                                               |  |  |
| 1.<br>2.                                | ning greetings From the activity menu Scan greetings                                                                                                    | [3]<br>[2]                                    |  |  |
| Activa                                  | ating greetings                                                                                                    |                                               |  |  |
| 1.                                      | From the activity menu                                                                                                    | [3]                                           |  |  |
| 2.                                      | Activate greeting                                                                                                    | [5]                                           |  |  |
| 3.                                      | Enter greeting number                                                                                                    | [1-3]                                         |  |  |
| 4.                                      | For personal greeting only, you may                                                                                                    | need                                          |  |  |
|                                         | to confirm your choice                                                                                                    | [1]                                           |  |  |
| 5.                                      | For optional greetings only, enter the optional greeting number                                                                                                    | [1-9]                                         |  |  |
| Sotting up rules for entional greatings |                                                                                                    |                                               |  |  |
| Settin                                  | g up rules for optional greetings                                                                                                    |                                               |  |  |
| Settin                                  | g up rules for optional greetings                                                                                                    | [0]                                           |  |  |
| Settin                                  | Activate for all calls                                                                                                    | [0]                                           |  |  |
| Settin<br>•                             | Activate for all calls  Activate for internal calls → external                                                                                                    |                                               |  |  |
| Settin<br>•                             | Activate for all calls Activate for internal calls → external calls → all calls (rotate)                                                                                                    | [0]<br>[1]                                    |  |  |
| Settin                                  | Activate for all calls  Activate for internal calls → external calls → all calls (rotate)  Activate for business hours → out of                                                                                                    | [1]                                           |  |  |
| Settin                                  | Activate for all calls  Activate for internal calls → external calls → all calls (rotate)  Activate for business hours → out of business hours → any time (rotate)                                                                                                    |                                               |  |  |
| Settin                                  | Activate for all calls  Activate for internal calls → external calls → all calls (rotate)  Activate for business hours → out of business hours → any time (rotate)  Activate for busy → no answer → busy                                                                                                    | [1]<br>[2]                                    |  |  |
| Settin                                  | Activate for all calls  Activate for internal calls → external calls → all calls (rotate)  Activate for business hours → out of business hours → any time (rotate)  Activate for busy → no answer → busy or no answer (rotate)                                                                                                    | [1]<br>[2]<br>[3]                             |  |  |
| Settin                                  | Activate for all calls  Activate for internal calls → external calls → all calls (rotate)  Activate for business hours → out of business hours → any time (rotate)  Activate for busy → no answer → busy                                                                                                    | [1]<br>[2]                                    |  |  |
| •                                       | Activate for all calls  Activate for internal calls → external calls → all calls (rotate)  Activate for business hours → out of business hours → any time (rotate)  Activate for busy → no answer → busy or no answer (rotate)  Deactivate for all calls                                                                                                    | [1]<br>[2]<br>[3]                             |  |  |
| • • • • Revie                           | Activate for all calls  Activate for internal calls → external calls → all calls (rotate)  Activate for business hours → out of business hours → any time (rotate)  Activate for busy → no answer → busy or no answer (rotate)  Deactivate for all calls  wing optional greeting rules                                                                                                    | [1]<br>[2]<br>[3]<br>[9]                      |  |  |
| • • • • • • • • • • • • • • • • • • •   | Activate for all calls Activate for internal calls → external calls → all calls (rotate) Activate for business hours → out of business hours → any time (rotate) Activate for busy → no answer → busy or no answer (rotate) Deactivate for all calls  wing optional greeting rules From the activity menu                                                                                                    | [1]<br>[2]<br>[3]<br>[9]                      |  |  |
| • • • • Revie                           | Activate for all calls Activate for internal calls → external calls → all calls (rotate) Activate for business hours → out of business hours → any time (rotate) Activate for busy → no answer → busy or no answer (rotate) Deactivate for all calls  wing optional greeting rules From the activity menu Review optional greeting rules (in the                                                                                                    | [1] [2] [3] [9] [3] order                     |  |  |
| • • • • • • • • • • • • • • • • • • •   | Activate for all calls Activate for internal calls → external calls → all calls (rotate) Activate for business hours → out of business hours → any time (rotate) Activate for busy → no answer → busy or no answer (rotate) Deactivate for all calls  wing optional greeting rules From the activity menu Review optional greeting rules (in the they will be evaluated)                                                                                                    | [1]<br>[2]<br>[3]<br>[9]                      |  |  |
| • • • • • • • • • • • • • • • • • • •   | Activate for all calls Activate for internal calls → external calls → all calls (rotate) Activate for business hours → out of business hours → any time (rotate) Activate for busy → no answer → busy or no answer (rotate) Deactivate for all calls  wing optional greeting rules From the activity menu Review optional greeting rules (in the they will be evaluated)  g up Call Me/Find Me/Notify Me options                                                                                                    | [1] [2] [3] [9] [3] order                     |  |  |
| • • • • • • • • • • • • • • • • • • •   | Activate for all calls Activate for internal calls → external calls → all calls (rotate) Activate for business hours → out of business hours → any time (rotate) Activate for busy → no answer → busy or no answer (rotate) Deactivate for all calls  wing optional greeting rules From the activity menu Review optional greeting rules (in the they will be evaluated)  g up Call Me/Find Me/Notify Me options From the activity menu                                                                                           | [1] [2] [3] [9] [3] order                     |  |  |
| • • • • • • • • • • • • • • • • • • •   | Activate for all calls Activate for internal calls → external calls → all calls (rotate) Activate for business hours → out of business hours → any time (rotate) Activate for busy → no answer → busy or no answer (rotate) Deactivate for all calls wing optional greeting rules From the activity menu Review optional greeting rules (in the they will be evaluated) g up Call Me/Find Me/Notify Me options From the activity menu Select one of the following:                                                                | [1] [2] [3] [9] [3] order [6]                 |  |  |
| • • • • • • • • • • • • • • • • • • •   | Activate for all calls Activate for internal calls → external calls → all calls (rotate) Activate for business hours → out of business hours → any time (rotate) Activate for busy → no answer → busy or no answer (rotate) Deactivate for all calls  wing optional greeting rules From the activity menu Review optional greeting rules (in the they will be evaluated)  g up Call Me/Find Me/Notify Me options From the activity menu Select one of the following: - Call Me                                                    | [1] [2] [3] [9] [3] order [6] [6]             |  |  |
| • • • • • • • • • • • • • • • • • • •   | Activate for all calls Activate for internal calls → external calls → all calls (rotate) Activate for business hours → out of business hours → any time (rotate) Activate for busy → no answer → busy or no answer (rotate) Deactivate for all calls wing optional greeting rules From the activity menu Review optional greeting rules (in the they will be evaluated) g up Call Me/Find Me/Notify Me options From the activity menu Select one of the following: - Call Me - Find Me                                            | [1] [2] [3] [9] [3] order [6] [6] [6]         |  |  |
| Revie 1. 2. Settin 1. 2.                | Activate for all calls Activate for internal calls → external calls → all calls (rotate) Activate for business hours → out of business hours → any time (rotate) Activate for busy → no answer → busy or no answer (rotate) Deactivate for all calls  wing optional greeting rules From the activity menu Review optional greeting rules (in the they will be evaluated)  g up Call Me/Find Me/Notify Me options From the activity menu Select one of the following: - Call Me - Find Me - Notify Me                              | [1] [2] [3] [9] [3] order [6] [6]             |  |  |
| • • • • • • • • • • • • • • • • • • •   | Activate for all calls Activate for internal calls → external calls → all calls (rotate) Activate for business hours → out of business hours → any time (rotate) Activate for busy → no answer → busy or no answer (rotate) Deactivate for all calls  wing optional greeting rules From the activity menu Review optional greeting rules (in the they will be evaluated)  g up Call Me/Find Me/Notify Me options From the activity menu Select one of the following: - Call Me - Find Me - Notify Me Select one of the following: | [1] [2] [3] [9] [3] order [6] [6] [1] [2] [3] |  |  |
| Revie 1. 2. Settin 1. 2.                | Activate for all calls Activate for internal calls → external calls → all calls (rotate) Activate for business hours → out of business hours → any time (rotate) Activate for busy → no answer → busy or no answer (rotate) Deactivate for all calls  wing optional greeting rules From the activity menu Review optional greeting rules (in the they will be evaluated)  g up Call Me/Find Me/Notify Me options From the activity menu Select one of the following: - Call Me - Find Me - Notify Me                              | [1] [2] [3] [9] [3] order [6] [6] [6]         |  |  |

**NOTE:** Your system may not support all features.

Copyright © 2006-2007, Avaya, Inc. All rights reserved. All trademarks identified by ® and ™ are registered trademarks or trademarks respectively of Avaya Inc. All other trademarks are the properties of their respective owners.

Disclaimer: Avaya is not responsible for any modifications, additions or deletions to the original published version of this documentation unless such modifications, additions or deletions were performed by Avaya. Customer and/or end user agree to indemnify and hold harmless Avaya, Avaya's agents, servants and employees against all claims, lawsuits, demands and judgments arising out of, or in connection with, subsequent modifications, additions or deletions to this documentation to the extent made by the customer or end user.

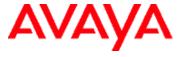

**AUDIX®** Telephone User Interface for Avaya™ Modular Messaging

QUICK REFERENCE GUIDE

**JUNE 2009** 

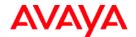

# AUDIX<sup>®</sup> Telephone User Interface for Avaya Modular Messaging Quick Reference Guide

# **ABOUT THIS GUIDE**

This quick reference guide provides step-by-step instructions on how to perform important tasks when using the Modular Messaging system through the AUDIX® telephone user interface (TUI). For additional information, consult the Modular Messaging TUI guide.

**Note:** Depending on the way your system is set up, some features in this guide may not be available.

# Accessing your mailbox

From your office extension:

- 1. Call 2-2300
- 2. Enter your password followed by [#].

From someone else's office extension or from outside of your office:

- 1. Call 2-2300 from campus or (785)532-2300.
- 2. Do one of the following:
  - If you are prompted to enter the password for the extension from which you are calling, press [\*] [#].
  - If you are prompted to enter the extension of the person you are calling, press [#].
- 3. Enter your mailbox number.
- 4. Enter your password followed by [#].

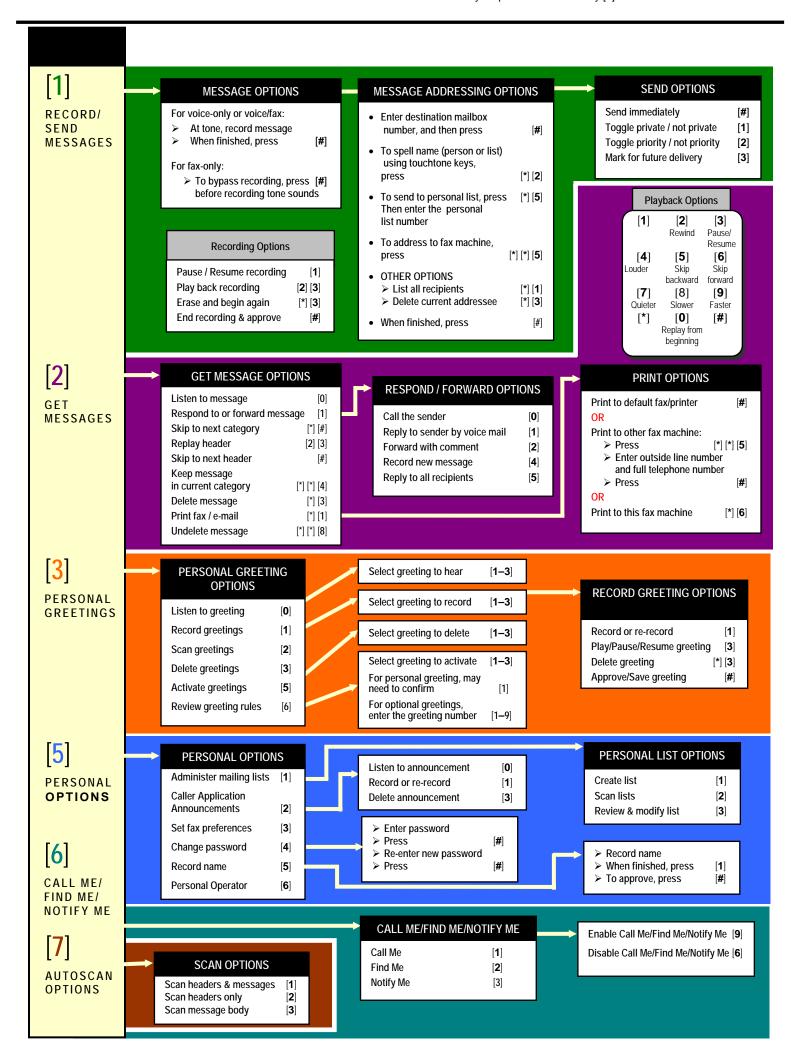